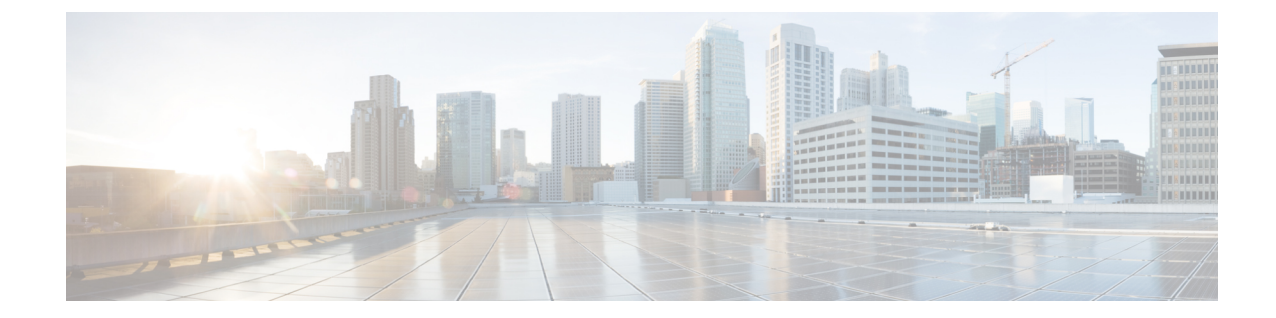

## ゲートウェイ接続

• ゲートウェイ接続 (1 ページ)

## ゲートウェイ接続

Crosswork Data Gateway が Crosswork Cloud Traffic Analysis 用にインストールされると、Crosswork Data GatewayとCrossworkCloudの間の接続をモニターするポリシーが自動的に作成されます。 Crosswork Data Gateway がCrosswork Cloudへの接続を失った場合(レポート間隔内でCrosswork Cloudとの通信に失敗した場合)、アラームが生成され、CrossworkCloudTraffic Analysis[アラー ム (Alarms) ]ページに表示されます (<mark>事</mark>>[モニター (Monitor) ]>[アラーム (Alarms) ]) 。 ゲートウェイ接続の詳細を表示したり、アラーム重大度レベル、モニター対象ゲートウェイの リスト、または通知エンドポイントを更新したりするには、次の手順を実行します。

ステップ **1 > [**構成(**Configure**)**] > [**ポリシー(**Policies**)**]** の順に選択します。

[ゲートウェイ接続 (Gateway Connectivity) ] で、アクティブなアラームの数、モニター対象のゲートウェ イの数、および最新のアクティブなアラームを持つゲートウェイを表示できます。

- ステップ **2** [ゲートウェイ接続(Gateway Connectivity)] で、[詳細(Details)] をクリックします。
- ステップ **3** デフォルトでは、[概要(Overview)] タブに現在のゲートウェイ接続ポリシーの設定が表示されます。
- ステップ **4** アラームの詳細を表示するには、**[**アラーム(**Alarms**)**]**タブをクリックします。このページから、[ゲート ウェイ接続の喪失(Lost Gateway Connection)] アラームをクリックして特定のアラームの詳細を確認した り、[アクティブ(Active)]、[確認(Acknowledge)]、または [履歴([History](https://www.cisco.com/c/en/us/td/docs/cloud-systems-management/crosswork-network-automation/b_cisco-crosswork-cloud-user-guide/m_monitor-alarms-external-routing-analytics.html#id_32143))] のタブ間を移動したりで きます。
- ステップ **5** アラームの重大度やモニター対象ゲートウェイのリストを変更したり、エンドポイント通知の設定をした りするには、[編集(Edit)] をクリックします。
	- a) [トリガー(Triggers)] > [ゲートウェイルール(Gateway Rules)] > [重大度(Severity)] ドロップダウ ンメニューで、重大度を選択します。
	- b) [データ (Data) ]で、[変更 (Modify) ]をクリックして、モニターまたは無視するゲートウェイを更新 します。
- c) **[**アクション(**Actions**)**]** で、既存のエンドポイント通知を変更、もしくはさらに追加できます。設定 できるエンドポイント通知のタイプの詳細については、[通知エンドポイントについて](b_cisco-crosswork-cloud-user-guide_chapter18.pdf#nameddest=unique_80) を参照してくだ さい。
- d) [保存 (Save) ] をクリックします。

翻訳について

このドキュメントは、米国シスコ発行ドキュメントの参考和訳です。リンク情報につきましては 、日本語版掲載時点で、英語版にアップデートがあり、リンク先のページが移動/変更されている 場合がありますことをご了承ください。あくまでも参考和訳となりますので、正式な内容につい ては米国サイトのドキュメントを参照ください。